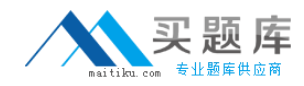

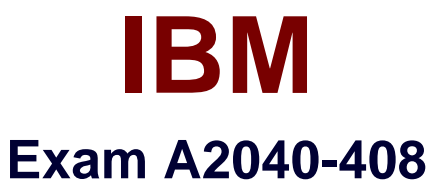

# **IBM Notes and Domino 9.0 Social Edition Application Development Update**

**Version: 6.0**

**[ Total Questions: 104 ]**

[http://www.maitiku.com QQ:860424807](http://www.maitiku.com)

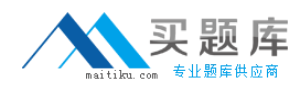

# **Question No : 1 - (Topic 0)**

How would a developer enable partial refresh using aDynamic Content control?

- **A.** partialEvents="true"
- **B.** partialRefreshMode="true"
- **C.** No action needed. By default, partial refresh is enabled.
- **D.** getComponent("dynContent").setRefreshMode("Partial")

**Answer: A**

## **Question No : 2 - (Topic 0)**

Sam is creating a mobile application using the Mobile controls. When a user opens a page from a view, she would like the view page to fade in when the user returns to it. How can she accomplish this?

**A.** On the page heading control, Sam should set the transition

## **Answer: A**

# **Question No : 3 - (Topic 0)**

What does setting the expandLevel property of a Navigator control to "0" do when the expandable property is set to "true"?

- **A.** expands all the Navigator control levels
- **B.** expands the first (index 0) Navigator child node
- **C.** makes the Navigator control show only the parent levels
- **D.** prevents the Navigator from displaying a twisty on levels that can be expanded

**Answer: C**

## **Question No : 4 - (Topic 0)**

The simpleValuePicker data provider of the Value Picker control supports which kind of data?

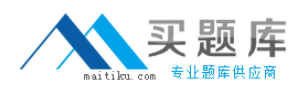

**A.** .Net Matrix

**B.** JavaScript Arrays

**C.** @PickerDataSource

**D.** Direct REST API calls

## **Answer: B**

# **Question No : 5 - (Topic 0)**

Richard wants to allow his users to select names from either of two views using the Name Picker control. How can he do this?

**A.** Richard can use a single Name Picker withtwo dominoViewNamePicker dataProviders.

**B.** Richard will need to add two Name Pickers, each using a dominoViewNamePicker dataProvider.

**C.** Richard will need to use a beanNamePicker dataProvider to merge the contents of the two views for a single Name Picker.

**D.** Richard can use a single Name Picker with a namePickerAggregator dataProvider. He can add two dominoViewNamePicker dataProviders to the namePickerAggregator.

## **Answer: D**

# **Question No : 6 - (Topic 0)**

Which property of viewStateBean should be used to restore the state of a view saved by a Pager Save State control?

- **A.** restoreState
- **B.** returnViewState
- **C.** restoreViewState
- **D.** returnStoredState

**Answer: A**

## **Question No : 7 - (Topic 0)**

What does the disableHideRow property provide on the Data View control?

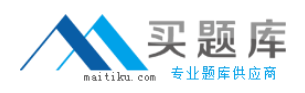

**A.** The property automaticallyshows the details facet and does not allow the user to hide the detail.

**B.** The property automatically shows response documents and does not allow the user to hide them.

**C.** The property does not allow the user to hide the detail, but requires

expandedDetail="true" to be set.

**D.** The property does not allow the user to hide response documents, but requires collapsibleRows="true" to be set.

## **Answer: A**

# **Question No : 8 - (Topic 0)**

The Extension Library provides a Dialog control. What languages can be used to launch the Dialog?

- **A.** Client-Side JavaScript and Simple Action
- **B.** Server-Side JavaScript and Simple Action
- **C.** Client-Side JavaScript and Server-Side JavaScript
- **D.** Client-Side JavaScript, Server-Side JavaScript, and Simple Action

# **Answer: C**

# **Question No : 9 - (Topic 0)**

Joshua isusing the Dojo List Text Box control to display values of the department code for the internal forum XPages application. Joshua is planning to use these values: Research & Development (rd), Marketing (mkt), Engineering (eng), and Human Resources (hr). Heneeds to store the department code in the dept field but wants to display a readable label to the user. How can Joshua configure the Value Picker control to display the correct information in the Dojo List Text Box control and store the department code inthe underlying field?

**A.** Select the Value Picker control and set the labelSeparator property to "|". The Dojo List Text Box control will use the same value to display the correct label.

**B.** Select the Value Picker control and set the displaySeparator property to "I". The Doio List Text Box control will use the same value to display the correct label.

**C.** Select the Value Picker control and set the labelSeparator property to "|". Next select the Dojo List Text Box control and set the displayLabel property to "true".

**D.** Select the Value Picker control and set the displaySeparator property to "|". Next select

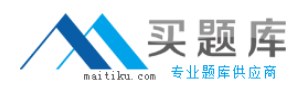

the Dojo List Text Box control and set the displaySeparator property to "|".

## **Answer: C**

## **Question No : 10 - (Topic 0)**

What is the purpose of using the Dynamic View Panel?

**A.** It allows users to filter what content displays in the view.

**B.** It allows users to customize a view by selecting the columns they want to see.

**C.** It allows developers to display the contents of a view based on the view's definition.

**D.** It allows developers to display the contents of any view by defining a faceted area for each view.

## **Answer: C**

## **Question No : 11 - (Topic 0)**

Amy would like to create her own mechanism for displaying errors. She is using the Form Table control. Which would turn off the errorgeneration for the table and rows in the Form Table control?

**A.** Nothing, there is no automatic error generation for tables.

**B.** Drag the Display Errors control onto the table and the Display Error control onto each row of the table.

**C.** Select the FormTable and set disableErrorSummary to "true" and disableRowError to "true".

**D.** Select the Form Table and set disableErrorSummary to "true". Select each form row and set disableRowError to "true".

## **Answer: C**

## **Question No : 12 - (Topic 0)**

Andrew, an IBM Domino developer, is using the Pager Save State control to keep the state of the view while the user is handling documents and going back to the view. How could Andrew define that the number of rows stored for the user should be just for the current view?

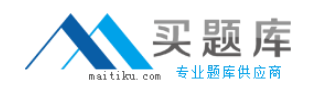

**A.** Set globalRows="true".

**B.** Set globalRows="false".

**C.** Use server-side JavaScript to store the view in a Session Scope variable.

**D.** Use server-side JavaScript to create an array, insert the view in it and then store the array in a Session Scope variable.

## **Answer: B**

# **Question No : 13 - (Topic 0)**

Ellie wants to add an icon as the first column on her Data View. How can she achieve this?

**A.** Ellie should add an xe:viewIconColumn to the details facet.

**B.** Ellie should add an xe: viewIconColumn to the iconColumn property.

**C.** Ellie should add an xe:viewIconColumn as the first column in the extraColumns property.

**D.** Ellie should add an xe:viewIconColumn as the first column in the summaryColumn property.

## **Answer: B**

# **Question No : 14 - (Topic 0)**

How would a developer allow the Dojo Name Text Box control toshow multiple values?

- **A.** Select the "Multi Values" checkbox on the Data tab.
- **B.** Set the property multipleSeparator to <br>.
- **C.** Set the property allowMultiValues to "true".
- **D.** Enter a comma symbol into the property multipleSeparator.

# **Answer: D**

# **Explanation:**

## QUESTIONNO: 15

By default, which framework can be used to modify the User Interface of a Value Picker control?

A. Dojo

B. ExtJS

C. JQuery D. SmartClient Answer: A

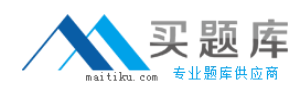

# **Question No : 15 - (Topic 0)**

What is the default delimiter used by the Dojo List Text Box control to displaymultiple values?

- **A.** Space
- **B.** Comma
- **C.** Semi Colon

**D.** None, multiple values are always displayed on the same line or wrapped if space is not available.

## **Answer: D**

# **Question No : 16 - (Topic 0)**

Some additional server-side JavaScript @Functions have been provided via theExtension Library for presenting messages to users. Which three @Formulas can be used? (Choose three.)

- **A.** @IsError
- **B.** @Prompt
- **C.** @InfoMessage
- **D.** @ErrorMessage
- **E.** @FailureMessage
- **F.** @WarningMessage

#### **Answer: C,D,F**

#### **Question No : 17 - (Topic 0)**

Samantha would like to use the Search functionality provided in the Application Layout